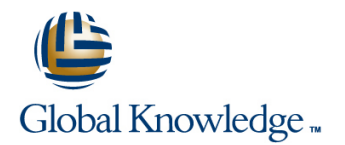

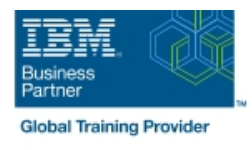

# **BRMS for IBM i**

# **Duración: 5 Días Código del Curso: AS28G**

### Temario:

This course covers the features and functions supported by Backup Recovery and Media Services (BRMS). BRMS is an integrated and comprehensive tool for managing backup, recovery, archive, and retrieval operations for a single Power system with IBM i or multiple systems with IBM i at a site or across a BRMS Network. The lectures describe how to perform the supported functions when using a 5250 emulation session, when using System i Navigator, and when using IBM Navigator for i. Students will then have the opportunity to practice in lab exercises what they have learned in lecture.

Learning Journeys or Training Paths that reference this course: Power IBM i Administrators System Administrator

# Dirigido a:

This is an intermediate course for Power System with IBM i administrators, IBM Business Partners, and anyone else who would like practical knowledge of the features and functions supported by BRMS.

# Objetivos:

- 
- **List the steps to install BRMS on a single system or in a BRMS**
- Implement a previously defined backup and recovery strategy<br>using BRMS
- Describe the major features and functions of BRMS **IMPLEM** Implement a previously defined archival and retrieval plan, including dynamic retrieval, using BRMS
	- Network environment **Explain how to utilize a tape drive, tape library system, virtual tape,** and optical drive with BRMS
		- **undement and use BRMS using the green screen, System in** Navigator, and IBM Navigator for i

# Prerequisitos:

You should have a working understanding of the capabilities and operations in the area of save and restore for IBM i.

### Siguientes cursos recomendados:

- Hardware management console (HMC) for Power Systems with IBM i (OL25G)
- **PowerVM on IBM i I: Implementing virtualization and LPAR (AS5EG)**
- **PowerVM on IBM i II: Advanced topics and performance tuning (AS5FG)**
- IBM PowerHA for i, Clustering, and IASP Implementation (AS54G)

# Contenido:

- Welcome and eLab overview 
Unit 12: Storage locations 
Unit 25: Archive
- 
- 
- Exercise 1: Using 5250 emulation Unit 14: Move management emulation emulation
- 
- **Exercise 3: Using IBM Navigator for i** Unit 15: Media class **Unit 28: BRMS** Enterprise
- Unit 3: Media devices and encryption using  $\Box$  Exercise 16: Creating a media class  $\Box$  Unit 29: Summary software and hardware Unit 16: Media policies
- **Unit 4: Overview and implementation of Exercise 17: Creating a media policy** virtual tape, DVD, and optical device support  $\Box$  Unit 17: Media topics
- Exercise 4: Media devices and virtual tape  $\Box$  Exercise 18: Running a backup using
- Unit 5: Creating a simple backup control 5250 emulation group **Exercise 19: Running a backup using**

### Day 2

- $\blacksquare$  Review
- 
- Exercise 5: Creating a basic backup control **IBM Navigator for i** group using 5250 green screen Review Exercises 18 through 20
- Exercise 6: Creating a basic backup control Unit 18: BRMS networking group using System i Navigator Unit 19: Scheduling BRMS jobs
- Exercise 7: Creating a basic backup control Unit 20: Daily maintenance group using IBM Navigator for i **Unit 21: BRMS reports**
- Unit 7: Saving IFS data Unit 22: Recovery
- 
- **Exercise 8: Creating and using backup lists** Unit 23: Tape duplication and label print and saving to a save file **Exercise** 22: Tape duplication
- Exercise 9: Creating and using backup lists | Unit 24: Functional usage and saving to a save file using System i **Navigator**
- **Exercise 10: Creating and using backup lists** and saving to a save file using IBM Navigator for i
- **Unit 9: Parallel save, user exits, and** save-while-active
- **Unit 10: Performing a backup and full** system backup
- **Unit 11: Other backup topics**
- **Exercise 11: Creating a backup control** group
- **Exercise 12: Creating a backup control** group using System i Navigator
- Exercise 13: Creating a backup control group using IBM Navigator for i

# Más información:

Para más información o para reservar tu plaza llámanos al (34) 91 425 06 60

# info.cursos@globalknowledge.es

[www.globalknowledge.com/es-es/](http://www.globalknowledge.com/es-es/)

Global Knowledge Network Spain, C/ Retama 7, 6ª planta, 28045 Madrid

# line line line

- 
- Unit 1: Installing BRMS Exercise 14: Creating a storage location Unit 26: Retrieval
	-
	-
	-
	-
	-
	-
	-
	-
	-
	- System i Navigator

## Day 4

- Unit 6: BRMS log Exercise 20: Running a backup using
	-
	-
	-
	-
	-
	-
- Unit 8: Working with backup lists  **Exercise 21: BRMS recovery capabilities** 
	-
	-
	-

# Day 1 Day 3 Day 3 Day 3 Day 5 Day 5 Day 5 Day 5 Day 5 Day 5 Day 5 Day 5 Day 5 Day 5

- 
- 
- Unit 2: BRMS policies overview Unit 13: Containers Exercise 23: Archive/retrieve using 5250
- **Exercise 2: Using System i Navigator Exercise 15: Move policies** Unit 27: TSM Client and BRMS on IBM i
	-
	-